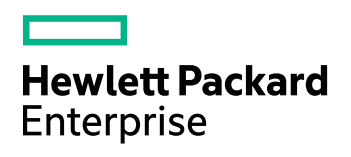

# **HPE IDOL Basis Sentence Breaking Libraries**

Software Version: 11.2

HPE IDOL Basis Sentence Breaking Libraries Technical Note

Document Release Date: October 2016 Software Release Date: October 2016

### **Legal Notices**

#### **Warranty**

The only warranties for Hewlett Packard Enterprise Development LP products and services are set forth in the express warranty statements accompanying such products and services. Nothing herein should be construed as constituting an additional warranty. HPE shall not be liable for technical or editorial errors or omissions contained herein.

The information contained herein is subject to change without notice.

#### **Restricted Rights Legend**

Confidential computer software. Valid license from HPE required for possession, use or copying. Consistent with FAR 12.211 and 12.212, Commercial Computer Software, Computer Software Documentation, and Technical Data for Commercial Items are licensed to the U.S. Government under vendor's standard commercial license.

#### **Copyright Notice**

© Copyright 2014-2016 Hewlett Packard Enterprise Development LP

#### **Trademark Notices**

Adobe™ is a trademark of Adobe Systems Incorporated.

Microsoft® and Windows® are U.S. registered trademarks of Microsoft Corporation.

UNIX® is a registered trademark of The Open Group.

This product includes an interface of the 'zlib' general purpose compression library, which is Copyright © 1995-2002 Jean-loup Gailly and Mark Adler.

### **Documentation Updates**

The title page of this document contains the following identifying information:

- Software Version number, which indicates the software version.
- Document Release Date, which changes each time the document is updated.
- Software Release Date, which indicates the release date of this version of the software.

To check for recent software updates, go to [https://downloads.autonomy.com/productDownloads.jsp.](https://downloads.autonomy.com/productDownloads.jsp)

To verify that you are using the most recent edition of a document, go to [https://softwaresupport.hpe.com/group/softwaresupport/search-result?doctype=online](https://softwaresupport.hpe.com/group/softwaresupport/search-result?doctype=online help) help.

This site requires that you register for an HPE Passport and sign in. To register for an HPE Passport ID, go to [https://hpp12.passport.hpe.com/hppcf/login.do.](https://hpp12.passport.hpe.com/hppcf/login.do)

You will also receive updated or new editions if you subscribe to the appropriate product support service. Contact your HPE sales representative for details.

#### **Support**

Visit the HPE Software Support Online web site at [https://softwaresupport.hpe.com](https://softwaresupport.hpe.com/).

This web site provides contact information and details about the products, services, and support that HPE Software offers.

HPE Software online support provides customer self-solve capabilities. It provides a fast and efficient way to access interactive technical support tools needed to manage your business. As a valued support customer, you can benefit by using the support web site to:

- Search for knowledge documents of interest
- Submit and track support cases and enhancement requests
- Access product documentation
- Manage support contracts
- Look up HPE support contacts
- Review information about available services
- Enter into discussions with other software customers
- Research and register for software training

Most of the support areas require that you register as an HPE Passport user and sign in. Many also require a support contract.

To register for an HPE Passport ID, go to <https://hpp12.passport.hpe.com/hppcf/login.do>.

To find more information about access levels, go to <https://softwaresupport.hpe.com/web/softwaresupport/access-levels>.

To check for recent software updates, go to [https://downloads.autonomy.com/productDownloads.jsp.](https://downloads.autonomy.com/productDownloads.jsp)

# **Contents**

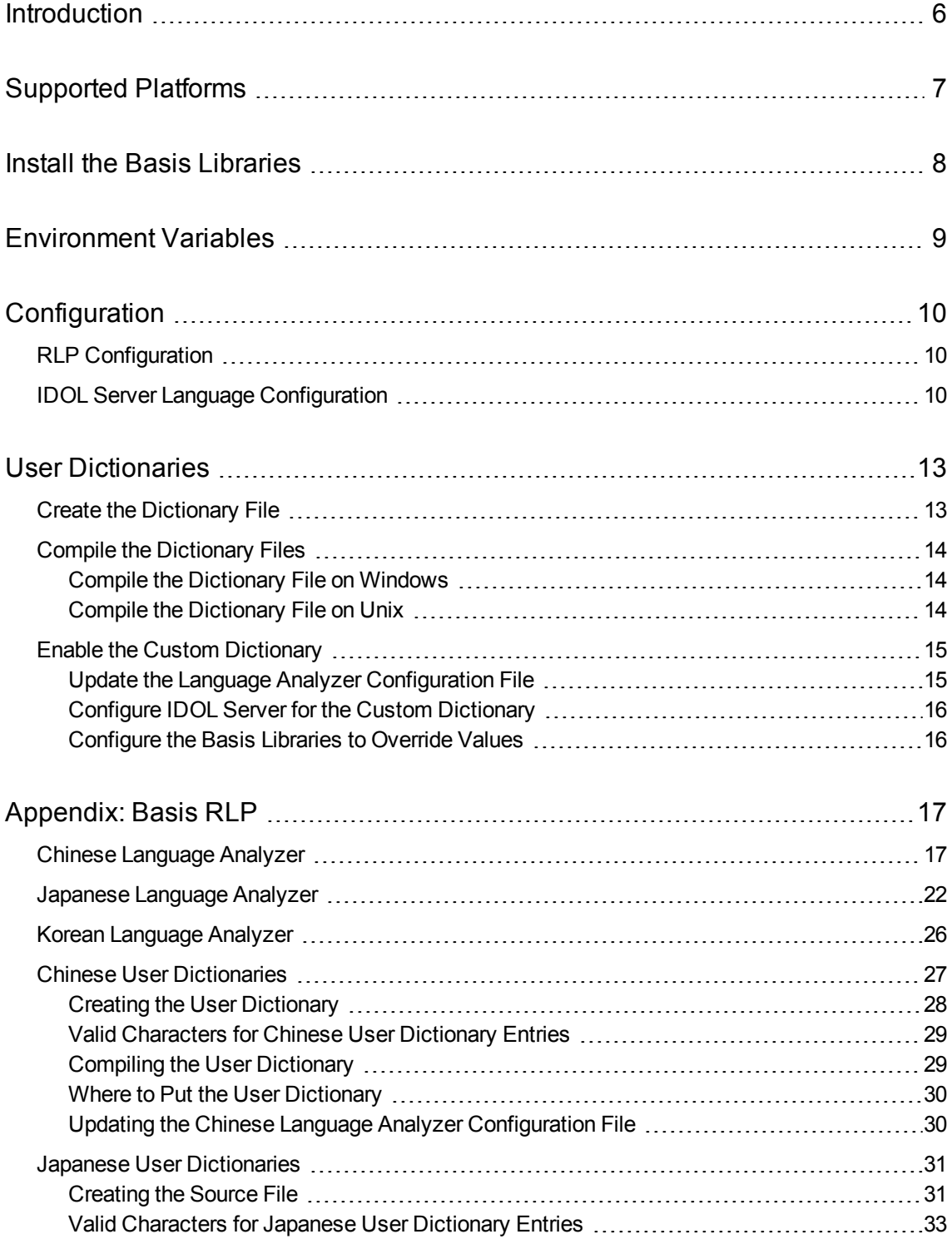

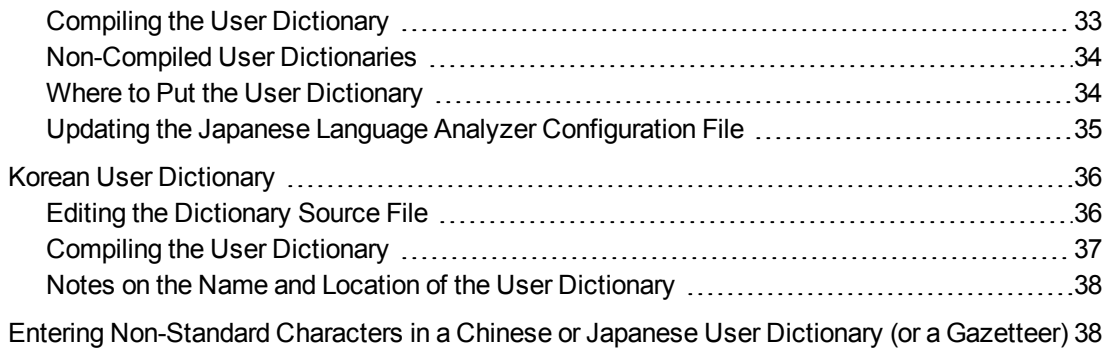

# <span id="page-5-0"></span>**Introduction**

This document describes how to use the HPE HPE IDOL Basis Sentence Breaking Libraries 11.2.

The Basis Rosette Linguistics Platform libraries allow you to use the Basis systems for sentence breaking and stemming in IDOL Server. This library takes the place of the standard sentence breaking libraries that HPE provides with IDOL Server for Chinese, Japanese, and Korean.

You can use the Basis libraries in the package to perform sentence breaking in your IDOL Server. You can also optionally create a custom dictionary to specify custom sentence breaking rules for particular words and phrases.

# <span id="page-6-0"></span>**Supported Platforms**

The following operating system platforms are supported by HPE IDOL Basis Sentence Breaking Libraries 11.2.

- $\bullet$  Linux
- Windows

The following sections provide more information about the supported versions of these platforms.

#### **Linux (64-bit only)**

 $\cdot$  glibc 2.5

**Windows (64-bit only)**

- $\bullet$  Windows 7
- $\bullet$  Windows 8
- Windows Server 2008
- Windows Server 2012

# <span id="page-7-0"></span>**Install the Basis Libraries**

The Basis zip package contains the library files for Chinese, Japanese, and Korean, along with the required supporting files and dictionaries.

#### **To install the Basis libraries on your IDOL Server instance**

• Extract the contents of the langfiles directory in the zip package to the langfiles directory in your IDOL Server installation.

# <span id="page-8-0"></span>**Environment Variables**

To use the Basis RLP, you must set up the following environment variables on the machine:

- BT\_ROOT. The Root directory that contains the RLP SDK. This is the langfiles directory where you extracted the Basis zip package.
- BT\_BUILD. The platform that the script is running on. Set this variable to the appropriate value from the following table:

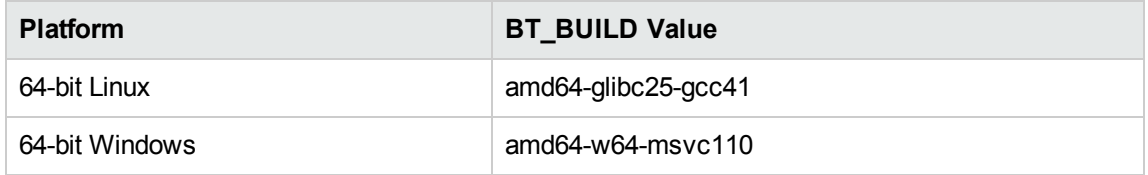

You must also configure the LD\_LIBRARY\_PATH (for Linux platforms), or PATH (for Microsoft Windows platforms).

#### On Linux, you must set:

export LD\_LIBRARY\_PATH=\$LD\_LIBRARY\_PATH:\$BT\_ROOT/rlp/bin/\$BT\_BUILD:\$BT\_ ROOT/rlp/lib/\$BT\_BUILD

#### On Windows you must set:

set PATH=%PATH%;%BT\_ROOT%\rlp\bin\%BT\_BUILD%

# <span id="page-9-0"></span>**Configuration**

<span id="page-9-1"></span>To use the Basis Rosette Linguistics Platform, you must configure a context file for each sentence breaking library, and you must configure IDOL Server to use the sentence breaking libraries.

# **RLP Configuration**

You can configure the Basis Rosette Linguistics Platform separately for each sentence breaking library by using a context file. The following example shows a context file for Chinese sentence breaking:

```
<?xml version="1.0" encoding="utf-8" standalone="yes"?>
<!DOCTYPE contextconfig PUBLIC
      "-//basistech.com//DTD RLP Context Config 7.1//EN"
      "urn:basistech.com:7.1:contextconfig.dtd">
<contextconfig>
   <properties>
      <!-- When a word is in the system dictionary use user dictionary -->
      <property name="com.basistech.cla.favor_user_dictionary" value="true"/>
      <property name="com.basistech.cla.decomposecompound" value="true"/>
   </properties>
   <languageprocessors>
      <languageprocessor>Unicode Converter</languageprocessor>
      <languageprocessor>Language Identifier</languageprocessor>
      <languageprocessor>Encoding and Character Normalizer</languageprocessor>
      <languageprocessor>Sentence Breaker</languageprocessor>
      <languageprocessor>Script Region Locator</languageprocessor>
      <languageprocessor>Chinese Language Analyzer</languageprocessor>
      <languageprocessor>Word Breaker</languageprocessor>
      <languageprocessor>Lemmatizer</languageprocessor>
   </languageprocessors>
</contextconfig>
```
You must place the context file in the langfiles directory, with the file name chinese-context.xml, japanese-context.xml, or korean-context.xml (as appropriate). For more information about how to configure the Basis RLP, see [Appendix: Basis](#page-16-0) RLP , on page 17.

## <span id="page-9-2"></span>**IDOL Server Language Configuration**

To use the Basis RLP libraries in IDOL Server, you must update the language configuration section for the appropriate language.

**To configure IDOL Server to use the Basis Sentence Breaking library**

1. In the appropriate language configuration section of the configuration file, set the SentenceBreaking parameter to the name of the Basis library that you want to use. For example:

SentenceBreaking=japanesebreaking\_basis

2. Set the SentenceBreakingOptions parameter to a comma-separated list of the options that you want to use. The following options are available for the Basis sentence breaking libraries:

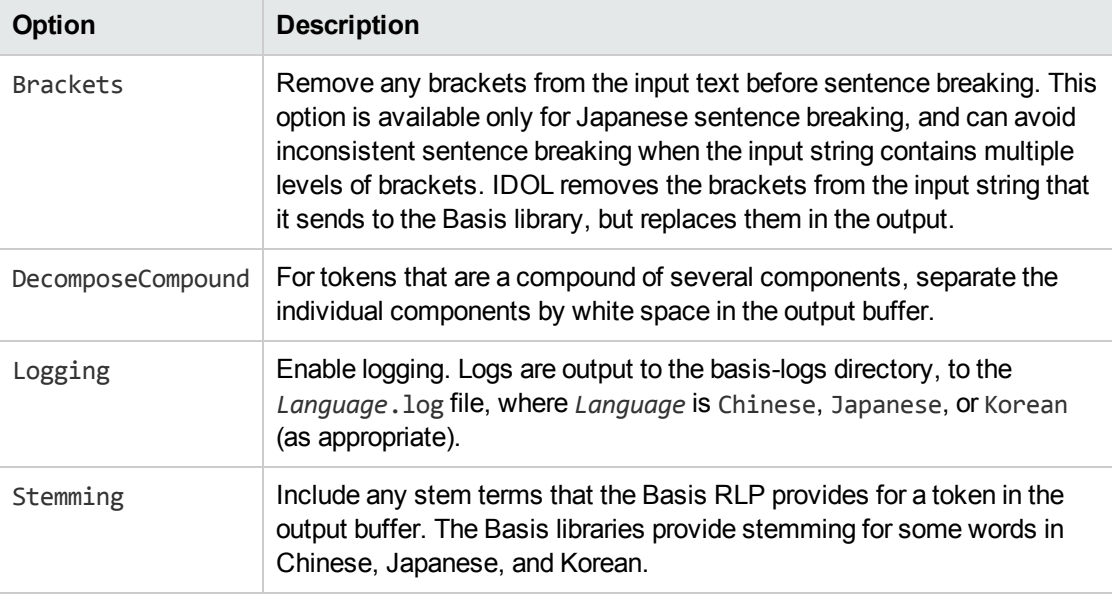

You can also use the standard IDOL Server sentence breaking options. For available options, refer to the *IDOL Server Reference*.

3. Set the other configuration options for the language as usual. For more information about the available configuration options, refer to the *IDOL Server Reference*.

**Tip:** The default IDOL Server configuration file has the Normalise option set to **True** for Chinese, which normalizes traditional Chinese characters to simplified. If you want to use a custom dictionary file that contains rules with traditional Chinese characters, you must set Normalise to **False** for IDOL Server to use these rules.

**Note:** The Stemming configuration parameter in the [MyLanguage] or [LanguageTypes] configuration section does not have any effect on the SentenceBreakingOptions=stemming option. For Chinese, Japanese, and Korean, all the stemming is performed in the sentence breaking libraries, and not in IDOL Server, so the IDOL stemming configuration does not affect the stemming that the Basis library performs.

- 4. Modify the configuration for any other languages that you want to use the Basis libraries for.
- 5. Save and close the configuration file. Restart IDOL Server for your changes to take effect.

The following example configuration sets options for Japanese and Chinese:

```
[japanese]
Encodings=UTF8:japaneseUTF8
Stemming=false
SentenceBreaking=japanesebreaking_basis
SentenceBreakingOptions=logging,stemming,decomposecompound
```
HPE IDOL Basis Sentence Breaking Libraries Technical Note **Configuration** 

[chinese] Encodings=UTF8:chineseUTF8 Stemming=false SentenceBreaking=chinesebreaking\_basis SentenceBreakingOptions=logging

# <span id="page-12-0"></span>**User Dictionaries**

You can create custom dictionaries for the Basis RLP libraries, which define how to add white space to compound terms that you define. These user dictionaries are compiled.

**Note:** You must set up the BT\_ROOT and BT\_BUILD environment variables before you run the scripts to compile your custom dictionaries. See [Environment](#page-8-0) Variables, on page 9.

## <span id="page-12-1"></span>**Create the Dictionary File**

The dictionary files contain a list of terms and phrases, and descriptions of how you want the library to add white space.

Each entry that you want to add is a single line, in the following format.

```
word[tab]POS[tab]DecompositionPattern
```
where,

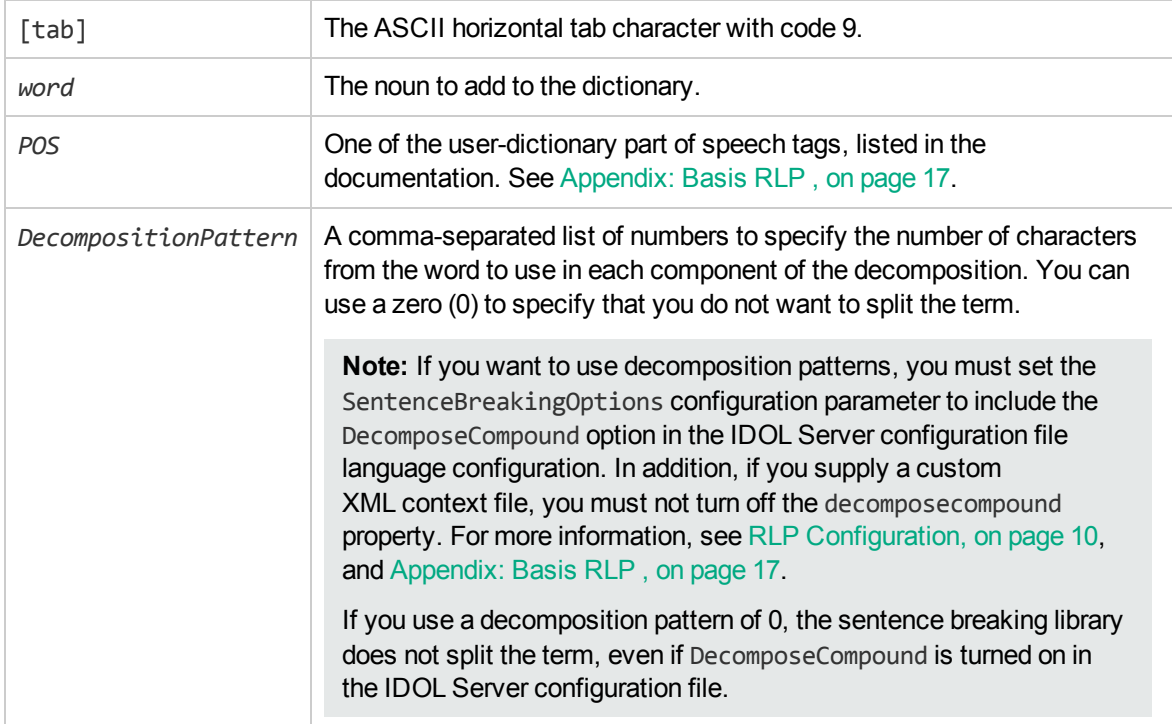

#### For example:

深圳发展銀行 noun 2,4 北京人 noun 0

The dictionary files must be UTF-8 encoded. You can add comment lines, by starting a line with a hash (#) character. The libraries ignore any empty lines.

The following sections provide more detail about creating the dictionary file for each language:

- Chinese: Creating the User [Dictionary,](#page-27-0) on page 28
- Japanese: [Creating](#page-30-1) the Source File, on page 31
- <span id="page-13-0"></span>• Korean: Editing the [Dictionary](#page-35-1) Source File, on page 36

## **Compile the Dictionary Files**

<span id="page-13-1"></span>The following sections describe how to compile the custom dictionaries on Microsoft Windows and Unix operating systems.

### **Compile the Dictionary File on Windows**

#### **To compile the dictionary file on Microsoft Windows**

- 1. Ensure that you have set the BT\_BUILD and BT\_ROOT environment variables. For details, see [Environment](#page-8-0) Variables, on page 9.
- 2. Open a Cygwin command-line window, and change directory to the location of the compilation script:

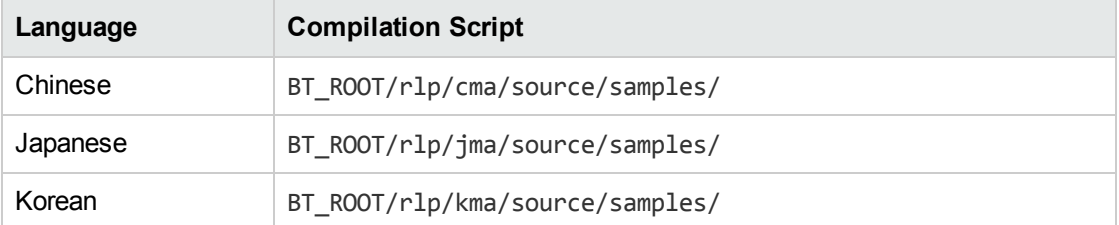

- 3. Copy the text file containing your user dictionary to the same directory as the compilation script.
- 4. Run the following command to compile the text file.

./build\_user\_dict.sh *CustomDictionary*.txt *OutputFile*.bin

where,

- <sup>l</sup> *CustomDictionary* is the file name of your text file.
- OutputFile is the name of the compiled dictionary file that you want to create.

#### For example:

./build\_user\_dict.sh user\_chinese.txt user\_chinese.bin

### <span id="page-13-2"></span>**Compile the Dictionary File on Unix**

**To compile the dictionary file on Unix platforms**

- 1. Ensure that you have set the BT\_BUILD environment variable. For details, see [Environment](#page-8-0) [Variables,](#page-8-0) on page 9.
- 2. Open the command-line, and change directory to the location of the compilation script:

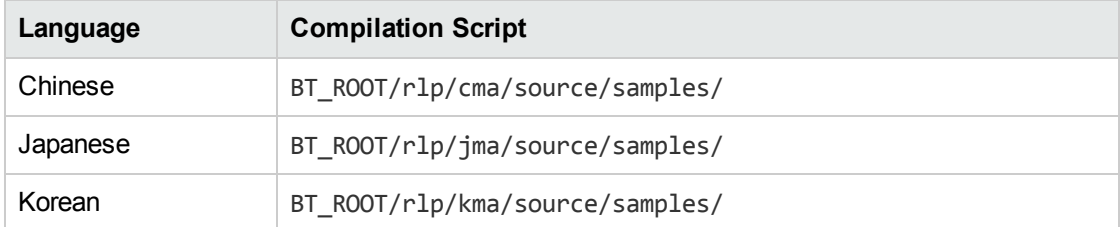

- 3. Copy the text file containing your user dictionary to the same directory as the compilation script.
- 4. ./build\_user\_dict.sh *CustomDictionary*.txt *OutputFile*.bin

#### where,

- *CustomDictionary* is the file name of your text file.
- OutputFile is the name of the compiled dictionary file that you want to create.

#### For example:

<span id="page-14-0"></span>./build\_user\_dict.sh user\_chinese.txt user\_chinese.bin

## **Enable the Custom Dictionary**

<span id="page-14-1"></span>After you have created and compiled the custom dictionary, you must move it to the appropriate location, and update the Language Analyzer configuration file.

### **Update the Language Analyzer Configuration File**

After you have compiled the custom dictionary and moved it to the appropriate directory, you must update the appropriate Language Analyzer configuration file.

The following table lists the locations where you must place the compiled dictionary files, and the location of the language analyzer configuration file. When you add a new custom dictionary, you must update this language analyzer configuration file to configure the Basis libraries to use it.

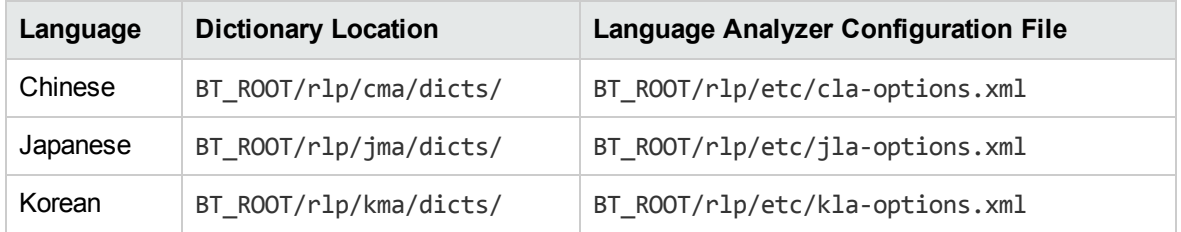

• For Chinese you can add one or more <dictionarypath> properties, containing the path to the custom user dictionary. See Updating the Chinese Language Analyzer [Configuration](#page-29-1) File, on page [30.](#page-29-1)

- <sup>l</sup> For Japanese, you can add one or more <DictionaryPath> properties (case-sensitive), containing the path to the custom user dictionary. See Updating the [Japanese](#page-34-0) Language Analyzer [Configuration](#page-34-0) File, on page 35.
- For Korean, you can add one <UserDictionaryPath> property, containing the path to the custom user dictionary. For Korean you can add only one custom dictionary. See Notes on the [Name](#page-37-0) and Location of the User [Dictionary,](#page-37-0) on page 38.

### <span id="page-15-0"></span>**Configure IDOL Server for the Custom Dictionary**

When you are using a custom dictionary, you must consider the following factors for your IDOL Server configuration:

- The Content component normalizes text before it sends the text to the sentence breaking library. To prevent normalization interfering with sentence breaking, you must either ensure that your custom dictionaries contain normalized text in the entries, or turn off normalization in IDOL Server. To turn off normalization, you must set the Normalise parameter to false in your language configuration, and remove any normalization-related options from the SentenceBreakingOptions parameter.
- If you want to decompose compound words, ensure that your SentenceBreakingOptions parameter includes the DecomposeCompound option. For more details, see IDOL Server [Language](#page-9-2) [Configuration,](#page-9-2) on page 10.

### <span id="page-15-1"></span>**Configure the Basis Libraries to Override Values**

By default, the Basis libraries use the custom user dictionaries in conjunction with the standard dictionaries, and in the event of a conflict, it uses the standard dictionary value. You can configure the library to override the standard dictionary value with your custom values, by creating a context XML configuration file.

# <span id="page-16-0"></span>**Appendix: Basis RLP**

The following sections provide more detail about the Basis RLP Language Analyzers, and the user dictionaries.

Copyright © 2015 Basis Technology Corporation. All rights reserved. This document is property of and is proprietary to Basis Technology Corporation. It is not to be disclosed or reproduced in whole or in part without the express written consent of Basis Technology Corporation.

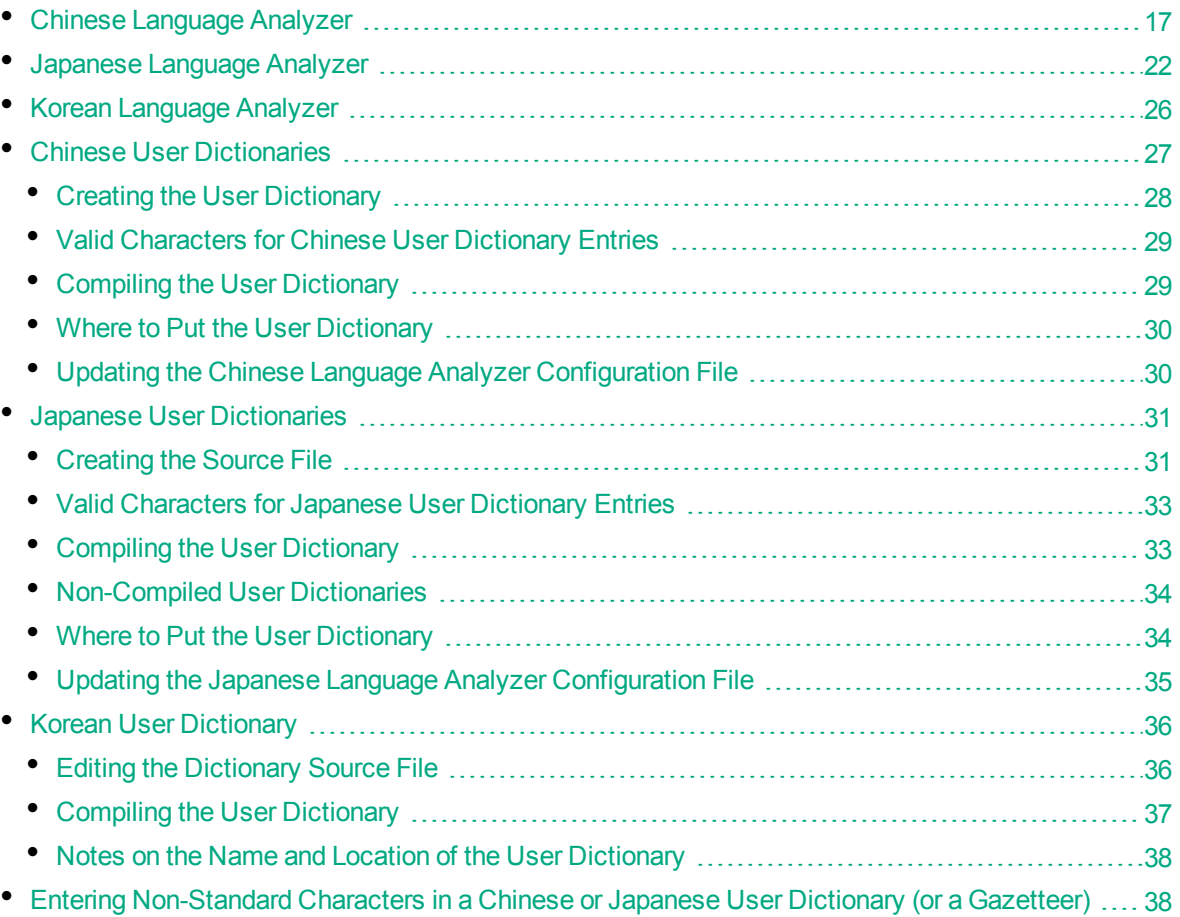

# <span id="page-16-1"></span>**Chinese Language Analyzer**

#### **Name**

Chinese Language Analyzer

#### **Dependencies**

Sentence Breaker, Script Region Locator

#### **Language Dependent**

#### Chinese (Simplified and Traditional)

#### **XML-Configurable Options**

The options for the Chinese Language Analyzer are described by the *BT\_ROOT***/rlp/etc/claoptions.xml** file. For example:

```
<?xml version="1.0" encoding="utf-8" standalone="no"?>
<!DOCTYPE claconfig SYSTEM "claconfig.dtd">
```
#### <claconfig>

```
<dictionarypath>
      <env name="root"/>/cma/dicts/zh_lex_<env name="endian"/>.bin</dictionarypath>
   <readingdictionarypath>
      <env name="root"/>/cma/dicts/zh_reading_<env
name="endian"/>.bin</readingdictionarypath>
   <stopwordspath><env name="root"/>/cma/dicts/zh_stop.utf8</stopwordspath>
</claconfig>
```
#### The configuration file conforms to **claconfig.dtd**:

```
<!ENTITY % pathname "(#PCDATA | env)+"
<!ELEMENT claconfig (dictionarypath, posdictionarypath,
          readingdictionarypath, stopwordspath)>
<!ELEMENT dictionarypath (#PCDATA | env)*>
<!ELEMENT readingdictionarypath (#PCDATA | env)*>
<!ELEMENT stopwordspath (#PCDATA | env)*>
<!ELEMENT lockdictionary EMPTY >
<!ATTLIST lockdictionary value (yes | no) 'no'>
<!ELEMENT env EMPTY >
<!ATTLIST env name CDATA #REQUIRED>
```
The dictionarypath specifies the path name to the main dictionary used for segmentation. Users must use the main dictionary that comes with the analyzer. In addition, users can create and employ user dictionaries (see Chinese User [Dictionaries,](#page-26-0) on page 27). This option must be specified at least once. Users can specify one main dictionary and zero or more user dictionaries.

The readingdictionarypath specifies the path to the analyzer's reading dictionary, which is used to look up readings for segmented tokens.

The stopwordspath specifies the pathname to the stopwords list used by the analyzer.

The lockdictionary value indicates whether or not the pages containing the dictionary are locked in RAM.

#### **Context Properties**

The following table lists the context properties supported by the Chinese Language Analyzer. Note that for brevity the com.basistech.cla prefix has been removed from the property names in the first column. Hence the full name for break at alphanum intraword punct is com.basistech.cla.break\_at\_alphanum\_intraword\_punct.

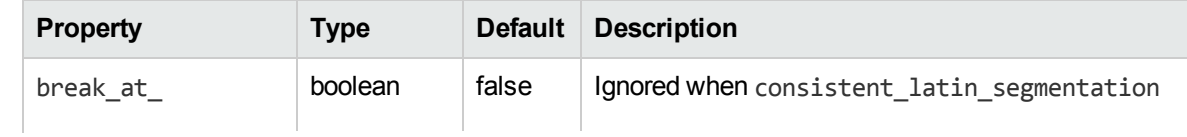

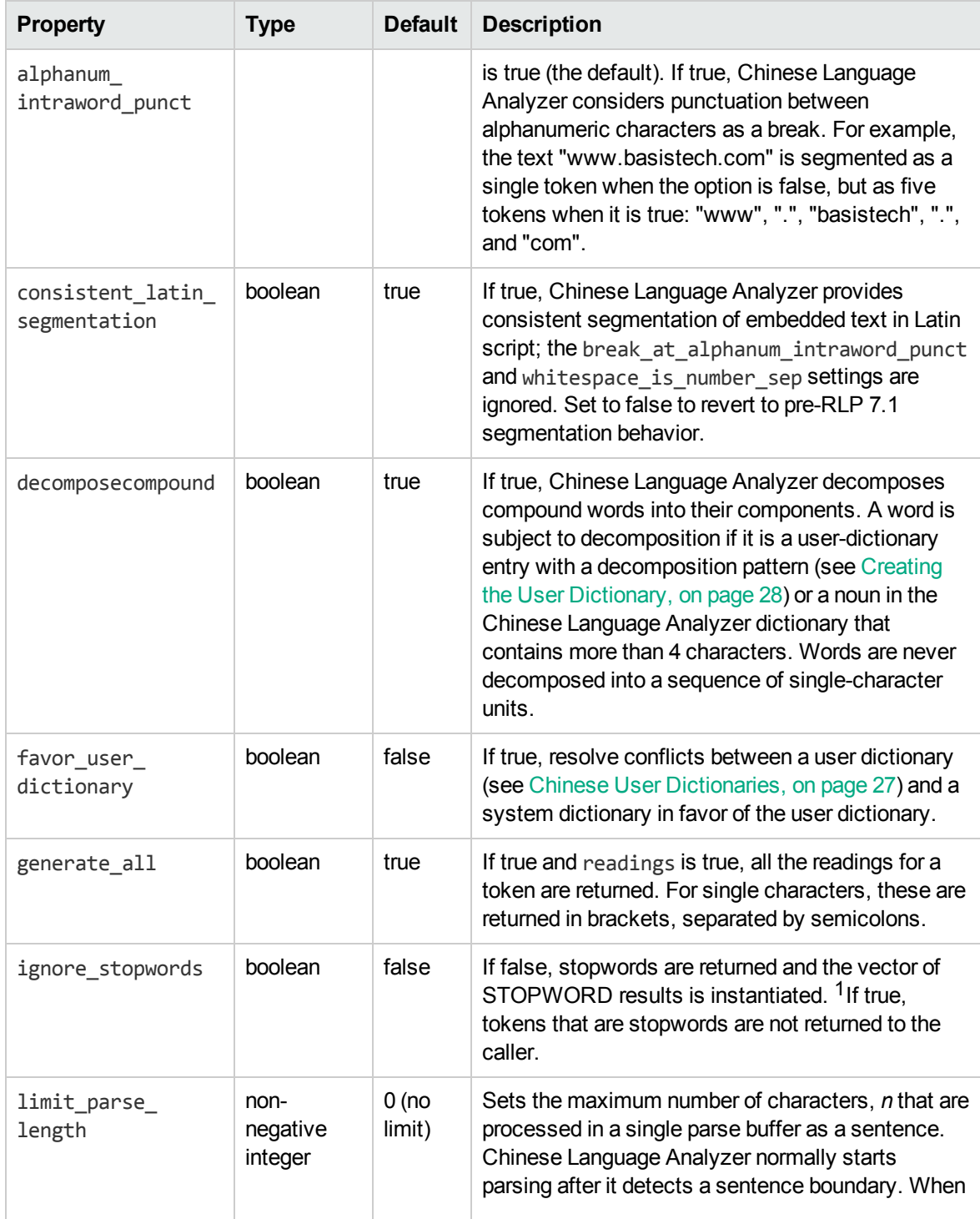

<sup>1</sup> If stopwords are returned, you can determine with the C++ API whether a given token is a stopword by calling BT\_RLP\_TokenIterator::IsStopword. In Java, you can use the List contains method to see whether the list of stopword references returned by RLPResultAccess getListResult (RLPConstants.STOPWORD) contains the Integer index of the token.

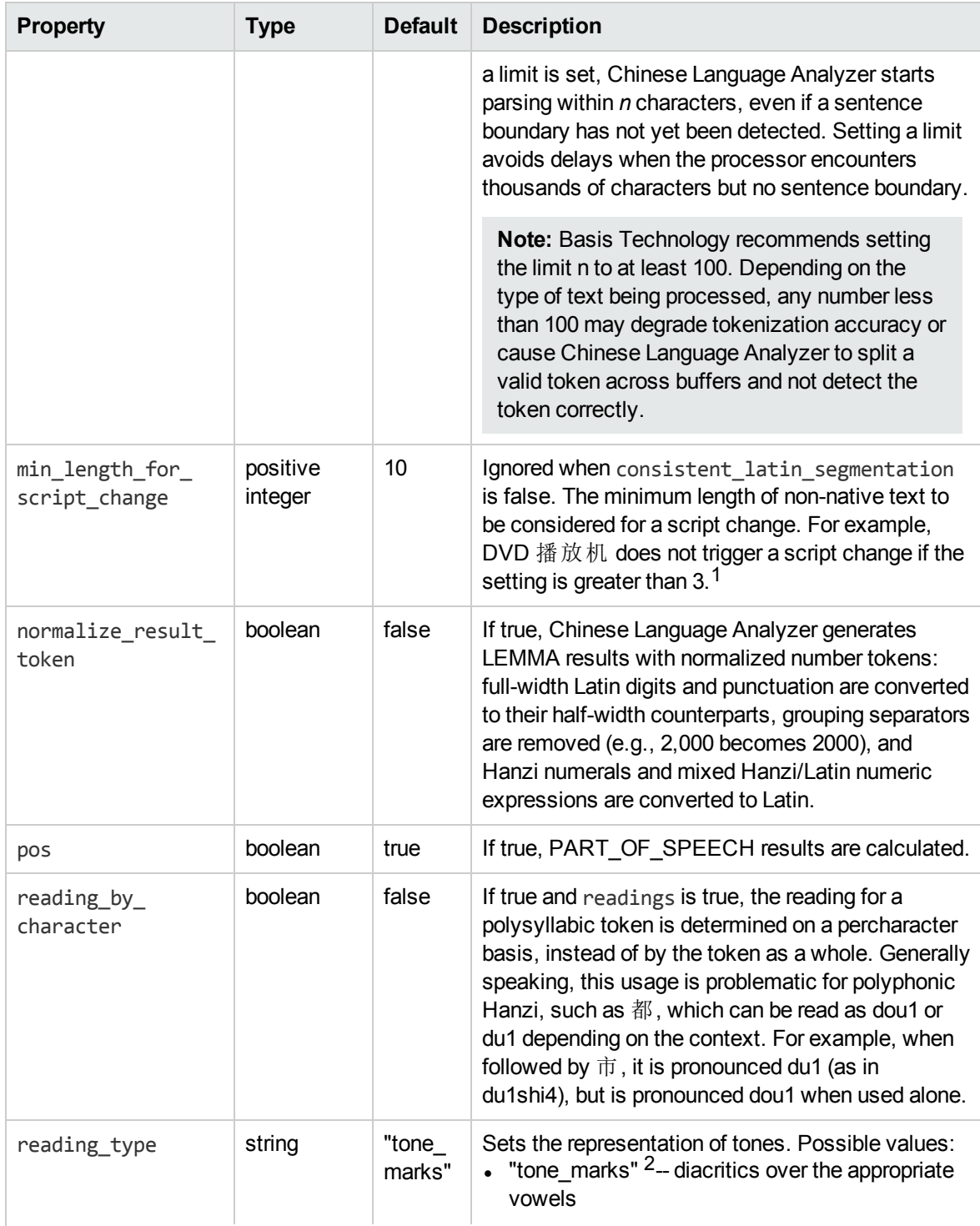

 $1A$  script change indicates a boundary between tokens, so the length for script change setting you choose may influence how a mixed-script string is tokenized.

<sup>2</sup>The readings are generated in Unicode, and not all Unicode fonts include glyphs for the codepoints used to represent "tone\_marks".

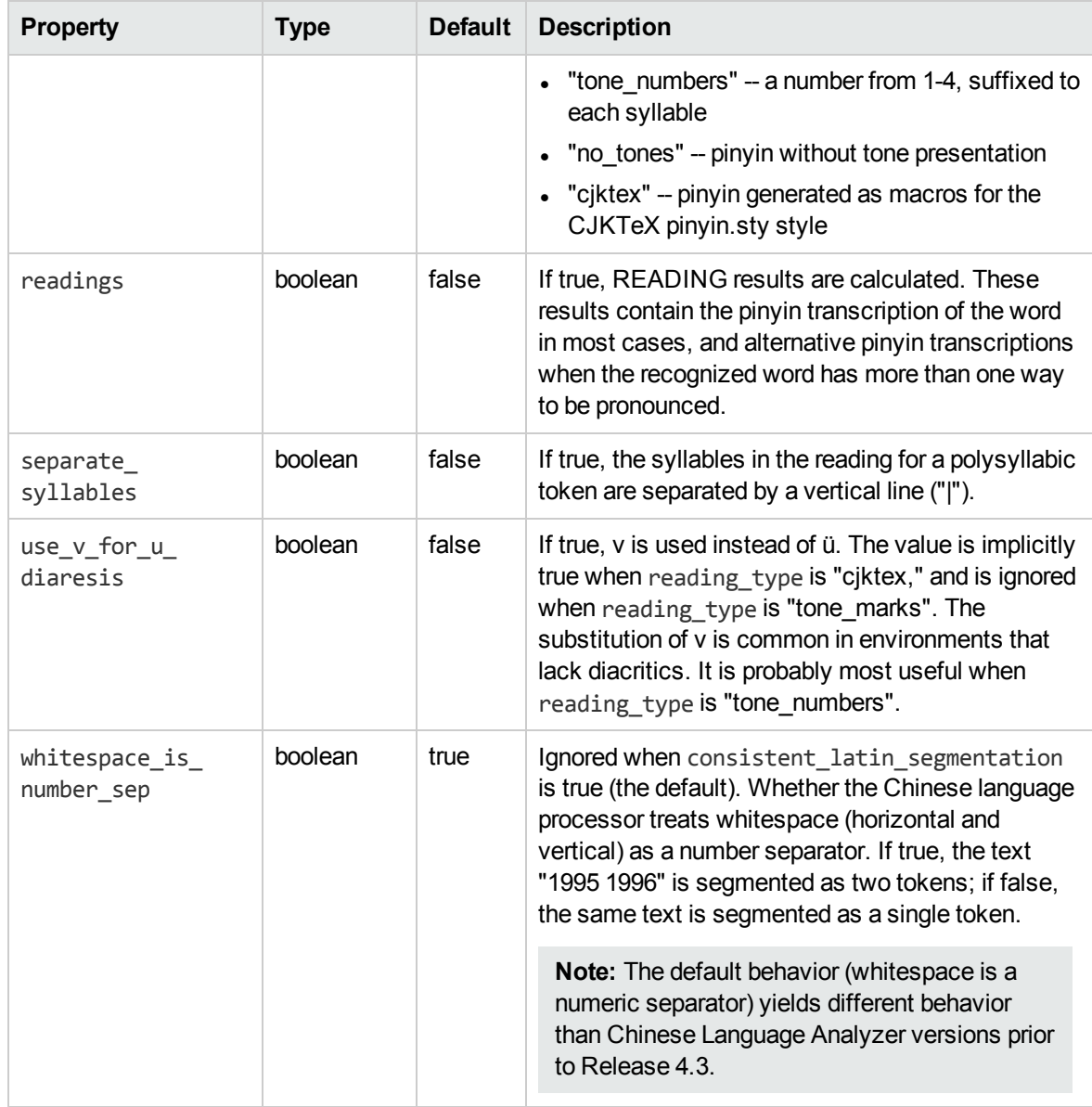

#### **Description**

The Chinese Language Analyzer segments Chinese text into separate tokens (words and punctuation) and assigns part-of-speech (POS) tags to each token. Chinese Language Analyzer also reports offsets for each token, and alternative readings, if any, for Hanzi or Hanzi compounds.

The Chinese Language Analyzer returns the following result types:

- TOKEN
- TOKEN\_OFFSET
- SENTENCE\_BOUNDARY
- PART\_OF\_SPEECH if com.basistech.cla.pos is true (the default)
- COMPOUND if com.basistech.cla.decomposecompound is true (the default)
- READING (pinyin transcriptions) if com.basistech.cla.readings is true (the default is false)
- LEMMA if com.basistech.cla.normalize\_result\_token is true (the default is false)
- STOPWORD if com.basistech.cla.ignore stopwords is false (the default)

#### **Chinese User Dictionaries**

You can create user dictionaries for words specific to an industry or application. User dictionaries allow you to add new words, personal names, and transliterated foreign words. In addition, you can specify how existing words are segmented. For example, you may want to prevent a product name from being segmented even if it is a compound. For more information, see Chinese User [Dictionaries,](#page-26-0) on page 27.

## <span id="page-21-0"></span>**Japanese Language Analyzer**

#### **Name**

Japanese Language Analyzer

#### **Dependencies**

Sentence Breaker, Script Region Locator

#### **Language Dependent**

Japanese

#### **XML-Configurable Options**

Settings for the Japanese Language Analyzer are specified in **BT\_ROOT/rlp/etc/jla-options.xml**. This file includes pathnames for the main dictionary used for tokenization and POS tagging, the reading dictionary (with *yomigana* pronunciation aids expressed in *Hiragana*), a stopwords list, and may include one or more user dictionaries.

The user can edit the stopwords list and create user dictionaries (seeJapanese User [Dictionaries,](#page-30-0) on [page](#page-30-0) 31).

```
<?xml version="1.0" encoding="utf-8" standalone="no"?>
<!DOCTYPE jlaconfig SYSTEM "jlaconfig.dtd">
<jlaconfig>
<DictionaryPaths>
   <DictionaryPath><env name="root"/>/jma/dicts/JP_<env
name="endian"/>.bin</DictionaryPath>
   <!-- Add a DictionaryPath for each user dictionary -->
</DictionaryPaths>
<!-- We only support one Japanese Language Analyzer reading dictionary -->
```
<ReadingDictionaryPath><env name="root"/>/jma/dicts/JP\_<env name="endian"/>\_ Reading.bin

</ReadingDictionaryPath>

```
<StopwordPath><env name="root"/>/jma/dicts/JP_stop.utf8</StopwordPath>
</jlaconfig>
```
The *<env name="endian"/>* in the dictionary name is replaced at runtime with either "BE" or "LE" to match the platform byte order: big-endian or little-endian. For example, Sun's SPARC and Hewlett Packard's PA-RISC are big-endian, whereas Intel's x86 CPUs are little-endian.

The StopwordPath specifies the pathname to the stopwords list used by the analyzer.

#### **Context Properties**

The following table lists the context properties supported by the Japanese Language Analyzer processor. Note that for brevity the com.basistech. ila prefix has been removed from the property names in the first column. Hence the full name for decomposecompound is com.basistech.jla.decomposecompound.

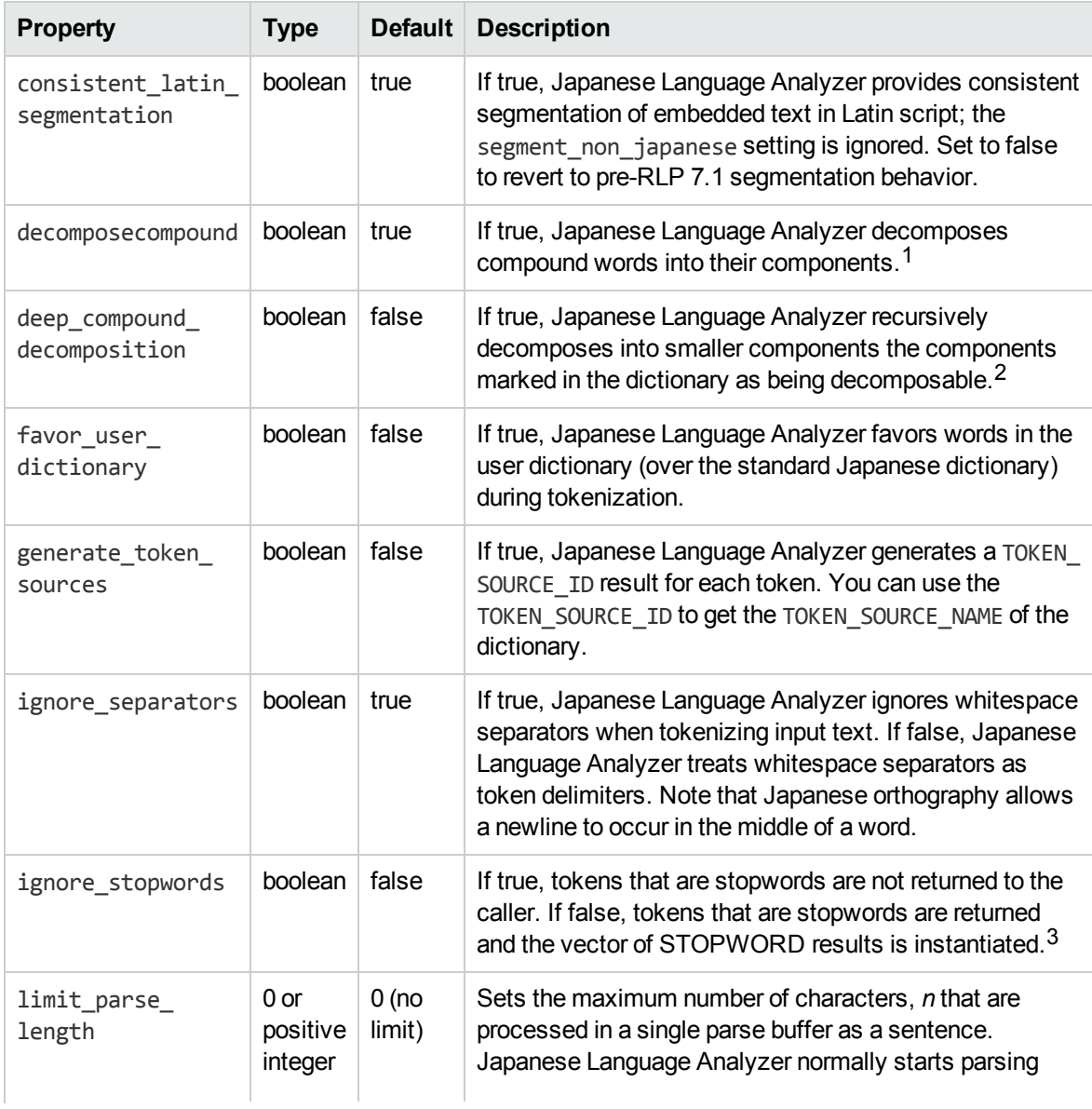

1To access the components that make up the compound, use the COMPOUND result.

2To access the components that make up the compound, use the COMPOUND result.

 $3$ If stopwords are returned, you can determine with the C++ API whether a given token is a stopword by calling BT\_RLP\_TokenIterator::IsStopword. In Java, you can use the List contains method to see whether the list of stopword references returned by RLPResultAccess getListResult (RLPConstants.STOPWORD) contains the Integer index of the token.

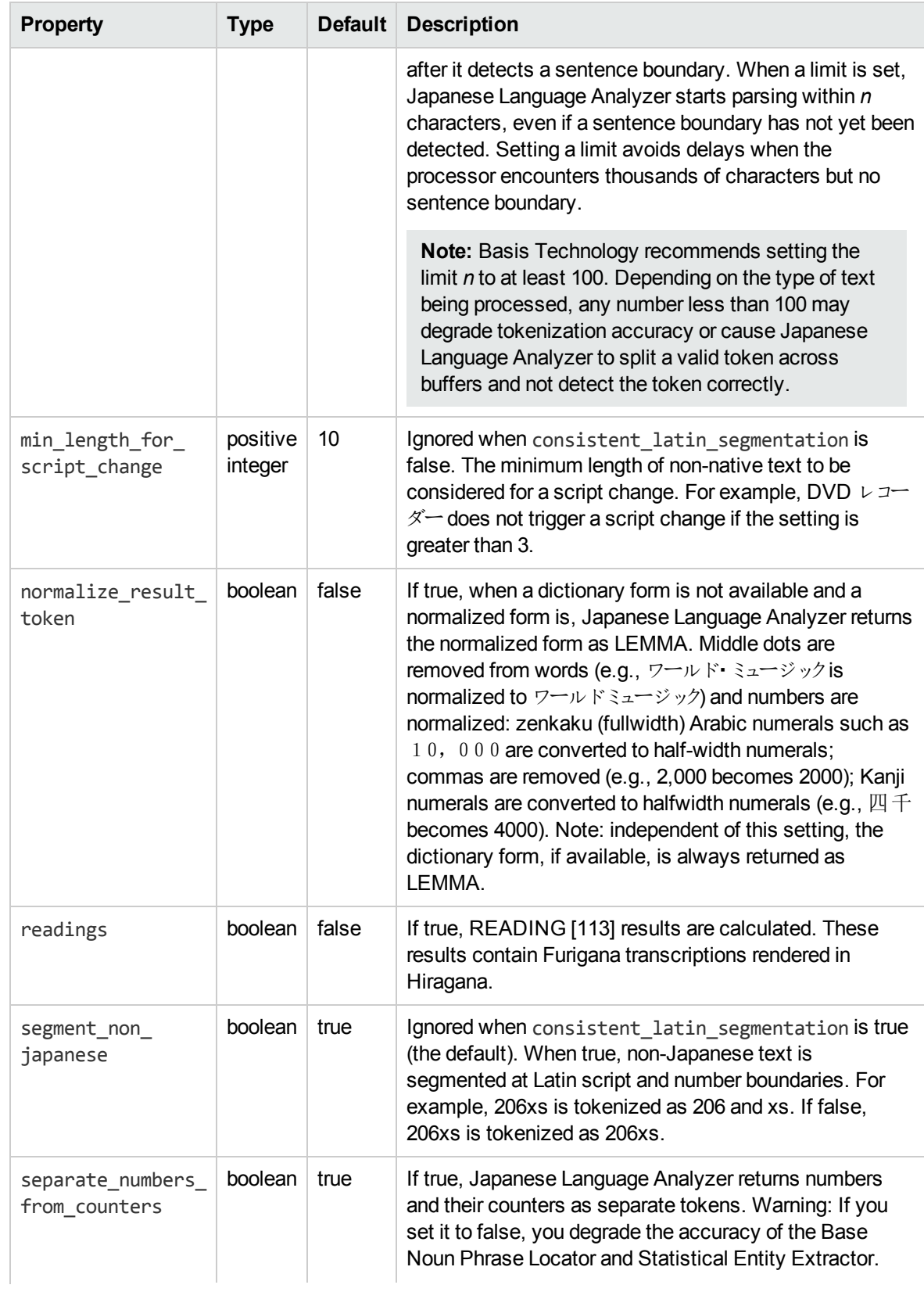

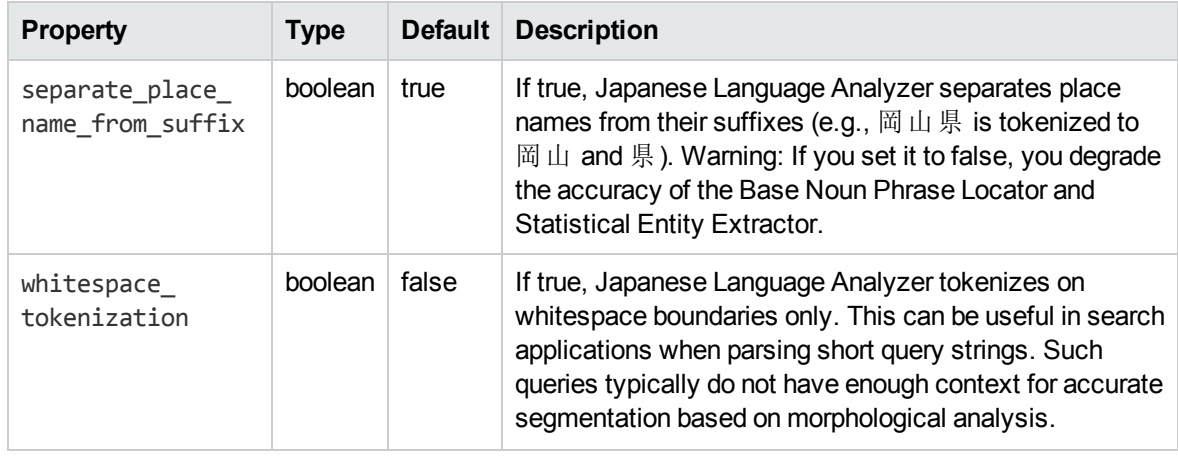

#### **Description**

The Japanese Language Analyzer tokenizes Japanese text into separate words and assigns a Part-of-Speech (POS) tag to each word; see Japanese POS Tags [286] . The Japanese Language Analyzer returns the following result types:

- TOKEN
- TOKEN\_OFFSET
- SENTENCE\_BOUNDARY
- PART\_OF\_SPEECH
- LEMMA dictionary form when available, or normalized form if available and com.basistech.jla.normalize result token is true (the default is false)
- COMPOUND if com.basistech.jla.decomposecompound is true (the default)
- READING (Furigana transcriptions rendered in Hiragana) if com. basistech. ila.readings is true (the default is false)
- STOPWORD if com.basistech.jla.ignore stopwords is false (the default)
- TOKEN SOURCE ID if com.basistech.jla.generate token sources is true (the default is false)
- TOKEN SOURCE NAME if com.basistech.jla.generate token sources is true (the default is false)

#### **Japanese User Dictionaries**

Japanese Language Analyzer includes the capability to create and use one or more segmentation (tokenization) user dictionaries for words specific to an industry or application. User dictionaries allow you to add new words, personal names, and transliterated foreign words. In addition, you can specify how compound words are tokenized. For example, you may want to prevent a product name from being segmented even if it is a compound.

You can also create reading user dictionaries with Furigana transcriptions rendered in Hiragana.You can use a reading user dictionary to override readings returned by the standard JLA reading dictionaryand to override readings guessed from a standard segmentation (tokenization) user dictionary.

For more information, see Japanese User [Dictionaries,](#page-30-0) on page 31.

# <span id="page-25-0"></span>**Korean Language Analyzer**

#### **Name**

Korean Language Analyzer

#### **Dependencies**

Sentence Breaker, Script Region Locator

#### **Language Dependent**

<span id="page-25-1"></span>Korean

#### **XML-Configurable Options**

The options for the Korean Language Analyzer are defined in *BT\_ROOT***/rlp/etc/kla-options.xml**.

For example:

```
<?xml version="1.0" encoding="utf-8" standalone="no"?>
<!DOCTYPE klaconfig SYSTEM "klaconfig.dtd">
<klaconfig>
<dictionarypath><env name="root"/>/kma/dicts/</dictionarypath>
<utilitiesdatapath><env name="root"/>/utilities/data/</utilitiesdatapath>
<stopwordspath><env name="root"/>/kma/dicts/kr_stop.utf8</stopwordspath>
</klaconfig>
```
The configuration file must conform to **klaconfig.dtd**:

```
<!ELEMENT klaconfig (dictionarypath, utilitiesdatapath)>
<!ELEMENT dictionarypath (#PCDATA)>
<!ELEMENT utilitiesdatapath (#PCDATA)>
<!ELEMENT stopwordspath (#PDCATA)>
```
Note that for the Korean Language Analyzer, the dictionarypath points to the directory that contains the required dictionaries. This is different from the Japanese and Chinese Language Analyzer behavior, which requires a path to each dictionary that you are including.

The utilitiesdatapath must specify **utilities/data**. This contains internal transcription tables.

The stopwordspath specifies the pathname to the stopwords list used by the analyzer.

#### **Context Properties**

The following table lists the context property supported by the Korean Language Analyzer processor. Note that for brevity the com.basistech.kla prefix has been removed from the property names in the first column. Hence the full name for ignore stopwords is com.basistech.kla.ignore stopwords.

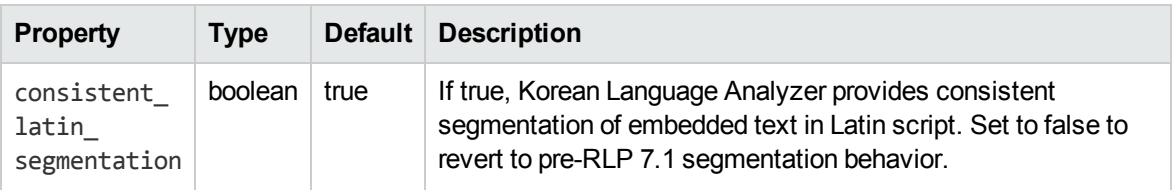

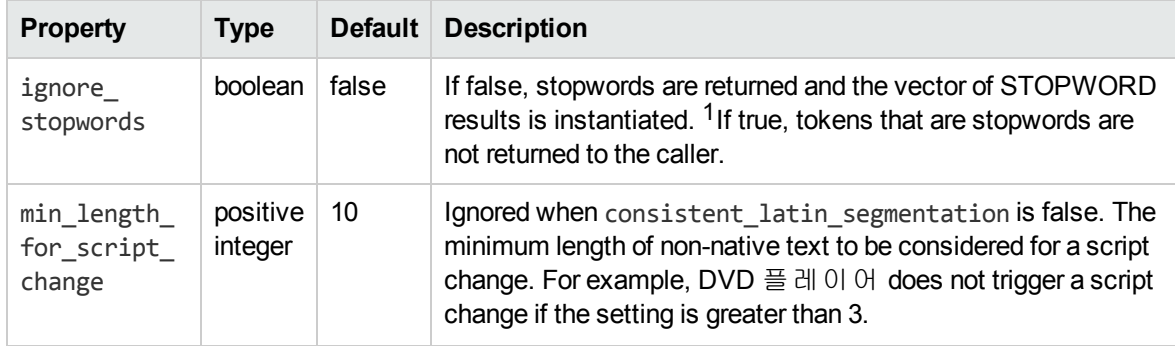

#### **Description**

The Korean Language Analyzer segments Korean text into separate words and compounds, reports the length of each word and the lemma, and assigns a Part-of-Speech (POS) tag to each word. Korean Language Analyzer also returns a list of compound analyses (may be empty).

The Korean Language Analyzer returns the following result types:

- . TOKEN
- TOKEN OFFSET
- SENTENCE BOUNDARY
- PART\_OF\_SPEECH
- . COMPOUND
- <sup>l</sup> LEMMA
- STOPWORD if com.basistech.kla.ignore\_stopwords is false (the default)

#### **Korean User Dictionary**

<span id="page-26-0"></span>Korean Language Analyzer provides a user dictionary that users can edit and recompile. For more information, see Korean User [Dictionary,](#page-35-0) on page 36.

# **Chinese User Dictionaries**

You can create user dictionaries for words specific to an industry or application. User dictionaries allow you to add new words, personal names, and transliterated foreign words. In addition, you can specify how existing words are segmented. For example, you may want to prevent a product name from being segmented even if it is a compound.

For efficiency, Chinese user dictionaries are compiled into a binary form with big-endian or little-endian byte order to match the platform.

#### **Procedure for Using a Chinese User Dictionary**

<sup>1</sup> If stopwords are returned, you can determine with the C++ API whether a given token is a stopword by calling BT\_RLP\_TokenIterator::IsStopword. In Java, you can use the List contains method to see whether the list of stopword references returned by RLPResultAccess getListResult (RLPConstants.STOPWORD) contains the Integer index of the token.

- 1. Create the dictionary. See Creating the User [Dictionary,](#page-27-0) below.
- 2. Compile the user dictionary. See Compiling the User [Dictionary,](#page-28-1) on the next page.
- 3. Put the dictionary in the *BT\_ROOT***/rlp/cma/dicts** directory. See Where to Put the User [Dictionary,](#page-29-0) on [page](#page-29-0) 30
- <span id="page-27-0"></span>4. Edit the Chinese Language Analyzer configuration file to include the user dictionary. See [Updating](#page-29-1) the Chinese Language Analyzer [Configuration](#page-29-1) File, on page 30

### **Creating the User Dictionary**

The source file for a Chinese user dictionary is UTF-8 encoded (see Valid [Characters](#page-28-0) for Chinese User [Dictionary](#page-28-0) Entries, on the next page). The file may begin with a byte order mark (BOM). Empty lines are ignored. A comment line begins with #.

Each entry is a single line:

#### *word* **Tab** *POS* **Tab** *DecompPattern*

where *word* is the noun, *POS* is one of the user-dictionary part-of-speech tags listed below, and *DecompPattern* (optional) is the decomposition pattern: a comma-delimited list of numbers that specify the number of characters from *word* to include in each component of the compound (0 for no decomposition). The individual components that make up the compound are in the COMPOUND results.

#### **User Dictionary POS Tags (case-insensitive)**

- . NOUN
- PROPER NOUN
- PLACE
- . PERSON
- **.** ORGANIZATION
- FOREIGN PERSON

#### For example, the user dictionary entry

```
深圳发展銀行 organization 2,2,2
```
indicates that 深圳发展銀行 should be decomposed into three two-character components:

```
深圳
发展
銀行
```
The sum of the digits in the pattern must match the number of characters in the entry. For example,

深圳发展銀行 noun 4,9

is invalid because the entry has 6 characters while the pattern is for a 13-character string. The correct entry is:

深圳发展銀行 noun 2,4

The POS and decomposition pattern can be in Chinese full-width numerals and Roman letters. For example:

上海证券交易所 organization  $1, 2, 3, 1$ 

Decomposition can be prevented by specifying a pattern with the special value "0" or by specifying a pattern consisting of a single digit with the length of the entry.

For example:

北京人 noun 0

or

北京人 noun 3

<span id="page-28-0"></span>Tokens matching this entry will not be decomposed. To prevent a word that is also listed in a system dictionary from being decomposed, set com.basistech.cla.favor\_user\_dictionary to true.

### **Valid Characters for Chinese User Dictionary Entries**

An entry in a Chinese user dictionary must contain characters corresponding to the following Unicode code points or to valid surrogate pairs. In this listing, .. indicates an inclusive range of valid code points:

0023..002F, 0030..0039, 0040..005A, 005F, 0060..007A, 007E, 00A2..00A5, 00B7, 00C0..00D6,00D8..00F6, 00F8..00FF, 0100..017F, 0180..024F, 09F2..09F3, 0E3F, 17DB, 2010..206F, 2160..216B,2170..217B, 2200..22FF, 2460..24FF, 25A0..25FF, 25CB, 2600..26FF, 2E80..2EF3, 2F00..2FD5, 2FF0..2FFB, 3003..3007, 3012, 3020, 3031..3037, 30FB, 3200..32FF, 3401..4DB5, 4E00..9FA5,F900..FA2D, FDFC, FE69, FF00, FF02..FFEF

<span id="page-28-1"></span>For example, the full stop 。(3002), indicates a sentence break and may not be included in a dictionary entry,

### **Compiling the User Dictionary**

Chinese Language Analyzer requires the dictionary as described above to be in a binary form. The byte order of the binary dictionary must match the byte order of the runtime platform. The platform on which you compile the dictionary determines the byte order. To use the dictionary on both a little-endian platform (such as an Intel x86 CPU) and a big-endian platform (such as a Sun Solaris), generate a binary dictionary on each of these platforms.

**Note:** A compiled user dictionary may also contain entries that include PUA or Supplementary characters. See Entering [Non-Standard Characters](#page-37-1) in a Chinese or Japanese User Dictionary (or a [Gazetteer\),](#page-37-1) on page 38 .

The script for generating a binary dictionary is *BT\_ROOT***/rlp/cma/source/samples/build\_user\_dict.sh**.

#### **Prerequisites**

- Unix or Cygwin (for Windows).
- The BT\_ROOT environment variable must be set to *BT\_ROOT*, the Basis root directory. For example, if **RLP SDK** is installed in **/usr/local/basistech**, set the BT\_ROOT environment variable to **/usr/local/basistech**.
- The BT\_BUILD environment variable must be set to the platform identifier embedded in your SDK package file name (see [Environment](#page-8-0) Variables, on page 9).

To compile the dictionary into a binary format, issue the following command:

build\_user\_dict.sh *input output*

For example, if you have a user dictionary named **user\_dict.utf8**, build the binary user dictionary **user\_ dict.bin** with the following command:

./build\_user\_dict.sh user\_dict.utf8 user\_dict.bin

**Note:** If you are making the user dictionary available for little-endian and big-endian platforms, you can compile the dictionary on both platforms, and differentiate the dictionaries by using user\_dict\_ LE.bin for the little-endian dictionary and user\_dict\_BE.bin for the big-endian dictionary.

### <span id="page-29-0"></span>**Where to Put the User Dictionary**

<span id="page-29-1"></span>We recommend that you put your Chinese user dictionaries in *BT\_ROOT*/rlp/cma/dicts, where BT\_ROOT is the root directory of the **RLP SDK**.

## **Updating the Chinese Language Analyzer Configuration File**

To instruct Chinese Language Analyzer to use your user dictionary, add a <dictionarypath> element to **cla-options.xml**. For example, suppose the binary user dictionary is named **user\_dict.bin** and is in *BT\_ROOT***/rlp/cma/dicts**. Modify *BT\_ROOT***/rlp/etc/cla-options.xml** to include the new <dictionarypath> element.

```
<claconfig>
  ...
  ...
  <dictionarypath><env name="root"/>/cma/dicts/user_dict.bin</dictionarypath>
</claconfig>
```
If you are making the user dictionary available for little-endian and big-endian platforms, and you are differentiating the two files as indicated above ("LE" and "BE"), you can set up the Chinese Language Analyzer configuration file to choose the correct binary for the runtime platform:

```
<claconfig>
...
...
<dictionarypath><env name="root"/>/cma/dicts/user_dict_<env
name="endian"/>.bin</dictionarypath>
</claconfig>
```
The *<env* name="endian"/> in the dictionary name is replaced at runtime with "BE" if the platform byte order is big-endian or "LE" if the platform byte order is little-endian.

**Note:** At runtime, RLP replaces <env name="root"/> with the path to the RLP root directory (*BT ROOT***/rlp**).

You can specify multiple user dictionaries in the options file.

## <span id="page-30-0"></span>**Japanese User Dictionaries**

Japanese Language Analyzer includes the capability to create and use one or more segmentation (tokenization) user dictionaries for nouns specific to an industry or application. User dictionaries allow you to add new nouns, including also personal and organizational names, and transliterated foreign nouns. In addition, you can specify how compound nouns are tokenized. For example, you may want to prevent a product name from being segmented even if it is a compound.

You can also create user reading dictionaries with Furigana transcriptions rendered in Hiragana. The readings can override the readings returned from the JLA reading dictionary and override readings that are otherwise guessed from segmentation (tokenization) user dictionaries.

Japanese segmentation (tokenization) user dictionaries and reading user dictionaries are compiled into separate binary forms with big-endian or little-endian byte order to match the platform. Both dictionary types can be compiled from the same source file.

#### **Procedure for Creating and Using a Japanese User Dictionary**

- 1. Create the user dictionary. See [Creating](#page-30-1) the Source File, below.
- 2. Compile the source file. See Compiling the User [Dictionary,](#page-32-1) on page 33.
- 3. Put the user dictionary in the Japanese Language Analyzer dictionary directory. See [Where](#page-33-1) to Put the User [Dictionary,](#page-33-1) on page 34.
- <span id="page-30-1"></span>4. Edit the Japanese Language Analyzer configuration file to include the user dictionary. See Updating the Japanese Language Analyzer [Configuration](#page-34-0) File, on page 35.

### **Creating the Source File**

The source file for a Japanese user dictionary is UTF-8 encoded (see Valid [Characters](#page-32-0) for Japanese User [Dictionary](#page-32-0) Entries, on page 33). The file may begin with a byte order mark (BOM). Empty lines are ignored. A comment line begins with #.

If you want to identify the dictionary where Japanese Language Analyzer found each token, you must assign each user dictionary a name, and you must compile the dictionary (see [Compiling](#page-32-1) the User [Dictionary,](#page-32-1) on page 33). At the top of the file, enter

!DICT\_LABEL **Tab** *Dictionary Name*

where *Dictionary Name* is the name you want to assign to the dictionary.

Each entry in the dictionary is a single line:

*word* **Tab** *POS* **Tab** *DecompPattern* **Tab** *Reading1*,*Reading2*,...

where *word* is the noun, *POS* is one of the user-dictionary part-of-speech tags listed below, and *DecompPattern* is the decomposition pattern: a comma-delimited list of numbers that specify the number of characters from word to include in each component of the compound (0 for no decomposition), and *Reading1*,...is a comma-delimited list of one or more Furigana transcriptions rendered in Hiragana or Katakana.

The individual components that make up the compound are in the COMPOUND results. The decomposition pattern and readings are optional, but you must include a decomposition pattern if you include readings.

In other words, you must include all elements to include the entry in a reading user dictionary, even though the reading user dictionary does not use the POS tag or decomposition pattern. To include an entry in a segmentation (tokenization) user user dictionary, you only need POS tag and an optional decomposition pattern. Keep in mind that those entries that include all elements can be included in both a segmentation (tokenization) user dictionary and a reading user dictionary.

#### **User Dictionary POS Tags**

- <sup>l</sup> NOUN
- PROPER\_NOUN
- PLACE
- PERSON
- ORGANIZATION
- GIVEN\_NAME
- **.** SURNAME
- FOREIGN\_PLACE\_NAME
- FOREIGN\_GIVEN\_NAME
- FOREIGN\_SURNAME
- AJ (adjective)
- AN (adjectival noun)
- $\bullet$  D (adverb)
- HS (honorific suffix)
- V1 (vowel-stem verb)
- VN (verbal noun)
- $\bullet$  VS (suru-verb)
- $\bullet$  VX (irregular verb)

Examples (the last three entries include readings)

!DICT\_LABEL New Words 2014 デジタルカメラ NOUN デジカメ NOUN 0 東京証券取引所 ORGANIZATION 2,2,3 狩野 SURNAME 0 安倍晋三 PERSON 2,2 あべしんぞう 麻垣康三 PERSON 2,2 あさがきこうぞう 商人 NOUN 0 しょうにん, あきんど

The POS and decomposition pattern can be in Japanese full-width numerals and Roman letters. For example:

東京証券取引所 organization 2, 2, 3

The "2,2,3" decomposition pattern instructs Japanese Language Analyzer to decompose this compound entry into

東京 証券 取引所

### <span id="page-32-0"></span>**Valid Characters for Japanese User Dictionary Entries**

An entry in a Japanese user dictionary must contain characters corresponding to the following Unicode code points, to valid surrogate pairs, or to letters or decimal digits in Latin script. In this listing, .. indicates an inclusive range of valid code points:

0025..0039, 0040..005A, 005F..007A, 007E, 00B7, 0370..03FF, 0400..04FF, 2010..206F, 2160..217B, 2200..22FF, 2460..24FF, 25A0..25FF, 2600..26FF, 3003..3007, 3012, 3020, 3031..3037, 3041..3094, 3099..309E, 30A1..30FA, 30FC..30FE, 3200..32FF, 3300..33FF, 4E00..9FFF, D800..DBFF, DC00..DFFF, E000..F8FF, F900..FA2D, FF00, FF02..FFEF

For example, the full stop 。(3002), indicates a sentence break and must not be included in a dictionary entry. The Katakana middle dot ・ (30FB) must not appear in a dictionary entry; input strings with this character match the corresponding dictionary entries without the character.

### <span id="page-32-1"></span>**Compiling the User Dictionary**

Japanese Language Analyzer requires the dictionary as described above to be in a binary form. If you have created a reading dictionary, you must compile it separately, even if it is in the same source file as a segmentation dictionary.

The byte order of the binary dictionary must match the byte order of the runtime platform. The platform on which you compile the dictionary determines the byte order. To use the dictionary on both a littleendian platform (such as an Intel x86 CPU) and a big-endian platform (such as a Sun Solaris), generate a binary dictionary on each of these platforms.

**Segmentation (Tokenization) User Dictionary.** The script for generating a binary segmentation (tokenizzation) user dictionary is a shell script for Unix (**build\_user\_dict.sh**) and a batch file for Windows (**build\_user\_dict.bat**). The script is in *BT\_ROOT***/rlp/jma/source/samples/**.

The script for generating a binary dictionary is a shell script for Unix (**build\_user\_dict.sh**) and a batch file for Windows (**build\_user\_dict.bat**). The script is in *BT\_ROOT***/rlp/jma/source/samples/**.

#### **Prerequisites**

- The BT\_ROOT environment variable must be set to *BT\_ROOT*, the Basis Technology root directory. For example, if **RLP SDK** is installed in **/usr/local/basistech**, set the BT\_ROOT environment variable to **/usr/local/basistech**.
- The BT\_BUILD environment variable must be set to the platform identifier embedded in your SDK package file name (see [Environment](#page-8-0) Variables, on page 9).

To compile the dictionary into a binary format that Japanese Language Analyzer can use, issue the following command:

build\_user\_dict.[sh|bat] *input output*

For example, if you have a user dictionary named **user\_dict.utf8**, build the binary user dictionary **user\_ dict.bin** with the following command in a Unix shell:

./build\_user\_dict.sh user\_dict.utf8 user\_dict.bin

**Reading User Dictionary.** Compile the dictionary on the little-endian or big-endian platform on which you plan to use the dictionary. The script for generating a binary reading user dictionary is **build\_user\_ reading\_dict.sh** in *BT\_ROOT***/rlp/jma/source/samples/**.

#### **Prerequisites**

- Unix or Cygwin (for Windows)
- $\bullet$  Python
- The BT\_ROOT environment variable must be set to *BT\_ROOT*, the Basis Technology root directory. For example, if RLP SDK is installed in /usr/local/basistech, set the BT\_ROOT environment variable to **/usr/local/basistech**.
- The BT\_BUILD environment variable must be set to the platform identifier embedded in your SDK package file name (see [Environment](#page-8-0) Variables, on page 9 ).

To compile the reading dictionary into a binary format that Japanese Language Analyzer can use, issue the following command in a Unix shell or Cygwin (Windows):

build\_user\_reading\_dict.sh *input output*

For example, if you have a user dictionary named **user\_dict.utf8**, build the binary readinguser dictionary **user reading dict.bin** with the following command in a Unix shell:

./build\_user\_reading\_dict.sh user\_dict.utf8 user\_reading\_dict.bin

**Note:** For both segmentation (tokenization) user dictionaries and reading user dictionaries, if you are making the user dictionary available for little-endian and big-endian platforms, you can compile the dictionary on both platforms, and differentiate the dictionaries by using user\_dict\_LE.bin for the little-endian dictionary and user\_dict\_BE.bin for the big-endian dictionary.

<span id="page-33-0"></span>The extension for the Japanese dictionary files (system and user) does not have to be **.bin**.

### **Non-Compiled User Dictionaries**

For backwards compatibility, Japanese Language Analyzer continues to support non-compiled user dictionaries. Keep in mind that non-compiled dictionaries are less efficient and contain less information. A non-compiled user dictionary must be in UTF-8 and may contain comments, single-field (word) entries, and double-field entries with a word and a decomposition pattern:

- Comment lines beginning with a pound sign  $(\#)$ .
- <sup>l</sup> Word entries (one word per line with no POS, but may include a **Tab** and a decomposition pattern). The decomposition pattern is a series of one or more digits without commas. For example:

<span id="page-33-1"></span>東京証券取引所 223

### **Where to Put the User Dictionary**

We recommend that you put your segmentation (tokenization) Japanese user dictionaries and reading user dictionaries in *BT\_ROOT***/rlp/jma/dicts**, where *BT\_ROOT* is the root directory of the **RLP SDK**.

## <span id="page-34-0"></span>**Updating the Japanese Language Analyzer Configuration File**

To use **user dict.bin** and **user reading dict.bin** with the Japanese Language Analyzer, modify the **jla-options.xml** file to include them. For example, if you put your user dictionaries in the location we recommend (the directory that contains the system Japanese dictionary), modify it to read as follows:

```
<DictionaryPaths>
  <DictionaryPath><env name="root"/>/jma/dicts/JP_<env
name="endian"/>.bin</DictionaryPath>
  <!-- Add a DictionaryPath for each standard user dictionary -->
  <DictionaryPath>
    <env name="root"/>/jma/dicts/user_dict.bin
  </DictionaryPath>
</DictionaryPaths>
<!-- To supply your own reading dictionary, add the user reading dictionary before
the JLA Reading dictionary -->
<ReadingDictionaryPaths>
  <ReadingDictionaryPath>
    <env name="root"/>/jma/dicts/user_reading_dict.bin</ReadingDictionaryPath>
  <ReadingDictionaryPath>
    <env name="root"/>/jma/dicts/JP_<env name="endian"/>_
Reading.bin</ReadingDictionaryPath>
</ReadingDictionaryPaths>
```
If you are making the user dictionary available for little-endian and big-endian platforms, and you are differentiating the two files as indicated above ("LE" and "BE"), you can set up the Japanese Language Analyzer configuration file to choose the correct binary for the runtime platform:

```
<DictionaryPaths>
  <DictionaryPath><env name="root"/>/jma/dicts/JP_<env
name="endian"/>.bin</DictionaryPath>
  <!-- Add a DictionaryPath for each user dictionary -->
  <DictionaryPath>
    <env name="root"/>/jma/dicts/user_dict_<env name="endian"/>.bin
  </DictionaryPath>
  </DictionaryPaths>
<ReadingDictionaryPaths>
  <ReadingDictionaryPath>
    <env name="root"/>/jma/dicts/user_reading_dict_<env
name="endian"/>.bin</ReadingDictionaryPath>
  <ReadingDictionaryPath>
    <env name="root"/>/jma/dicts/JP_<env name="endian"/>_
Reading.bin</ReadingDictionaryPath>
</ReadingDictionaryPaths>
```
The *<env name="endian"/>* in the dictionary name is replaced at runtime with "BE" if the platform byte order is big-endian or "LE" if the platform byte order is little-endian.

**Note:** At runtime, RLP replaces <env name="root"/> with the path to the RLP root directory (*BT ROOT***/rlp**).

<span id="page-35-0"></span>You can specify multiple standard user dictionaries and reading user dictionaries in the options file.

## **Korean User Dictionary**

Korean Language Analyzer (see Korean [Language](#page-25-0) Analyzer, on page 26) provides one dictionary that users can edit and recompile.

**Note:** Prior to Release 6.0, the contents of this dictionary were maintained in two separate dictionaries: a Hangul dictionary and a compound noun dictionary.

As specified in the Korean Language Analyzer options file (see [XML-Configurable](#page-25-1) Options, on page 26) dictionarypath element, this dictionary in its compiled form is in *BT\_ROOT***/rlp/kma/dicts**. If your platform is little-endian, the compiled dictionary filename is **kla-usr-LE.bin**. If your platform is bigendian, the compiled dictionary filename is **kla-usr-BE.bin**. You can modify and recompile this dictionary. Do not change its name.

#### **Procedure for Modifying the User Dictionary**

- 1. Edit the dictionary source file. See Editing the [Dictionary](#page-35-1) Source File, below.
- <span id="page-35-1"></span>2. Recompile the dictionary. See Compiling the User [Dictionary,](#page-36-0) on the next page.

### **Editing the Dictionary Source File**

The source file for the compiled user dictionary shipped with RLP is *BT\_ROOT***/rlp/kma/samples/kla**usrdict.u8. The source file is UTF-8 encoded. A comment line begins with #. The file begins with a number of comment lines that document the format of the dictionary entries.

Each dictionary entry is a single line:

*word* **Tab** *POS* **Tab** *DecompPattern*

*word* is the lemma (dictionary) form of the word. Verbs and adjectives should not include the "-ta" suffix.

*POS* is one or more of the user-dictionary part-of-speech tags listed below. An entry can have multiple parts of speech; simply concatenate the part of speech codes. For example, the POS for a verb that can be used transitively and intransitively is "IT".

*DecompPattern* (optional) is the decomposition pattern for a compound noun: a comma-delimited list of numbers that specify the number of characters from *word* to include in each component of the compound (0 for no decomposition). Korean Language Analyzer uses a decomposition algorithm to decompose compound nouns that contain no *DecompPattern*. The individual components that make up the compound are in the COMPOUND results.

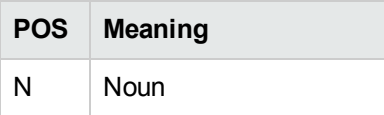

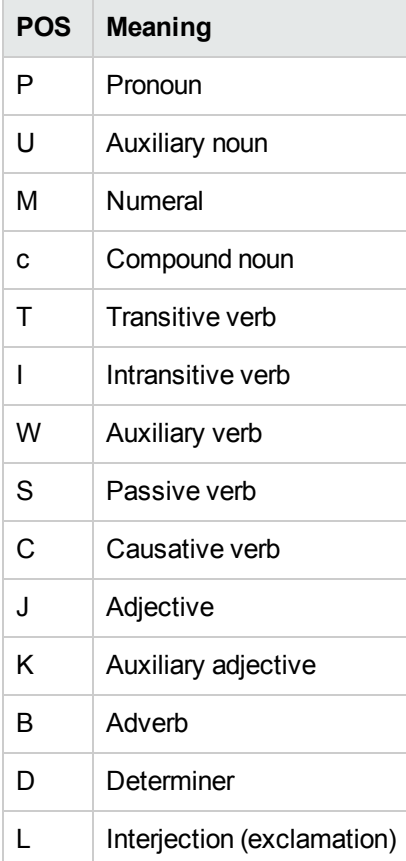

#### Examples:

```
개배때기 N
그러더니 B
그러던 D
꿰이 TC
개인홈페이지 c
경품대축제 c 2,3
```
One compound noun (개인 홈 페이지) contains no decomposition pattern, so Korean Language Analyzer uses a decomposition algorithm to decompose it. For the other compound noun (경품대축 제), the "2,3" decomposition pattern instructs Korean Language Analyzer to decompose it into

경품 대축제

<span id="page-36-0"></span>You can add new entries and modify or delete existing entries.

### **Compiling the User Dictionary**

Compile the dictionary on the little-endian or big-endian platform on which you plan to use the dictionary.

The script for generating a binary dictionary is *BT\_ROOT***/rlp/kma/source/samples//build\_user\_ dict.sh**.

#### **Prerequisites**

- Unix or Cygwin (for Windows).
- The BT\_ROOT environment variable must be set to *BT\_ROOT*, the Basis Technology root directory. For example, if Korean Language Analyzer is installed in **/usr/local/basistech**, set BT\_ROOT to **/usr/local/basistech**.
- The BT\_BUILD environment variables must be set to the platform identifier embedded in your Korean Language Analyzer package name, such as ia32-glibc22-gcc32. For a list of the BT\_BUILD values, see [Environment](#page-8-0) Variables, on page 9.

To compile the dictionary into a binary format, issue the following command:

build\_user\_dict.sh *input output*

<span id="page-37-0"></span>where *input* is the input filename (kla-userdict.u8, unless you have changed the name) and *ouput* is kla-usr-LE.bin if your platform is little-endian or kla-usr-BE.bin if your platform is big-endian.

## **Notes on the Name and Location of the User Dictionary**

You must put the binary user dictionary in the dictionary directory specified by the dictionarypath element in kla-options.xml (see [XML-Configurable](#page-25-1) Options, on page 26). As shipped, this directory is *BT\_ROOT***/rlp/kma/dicts**. As indicated above, the default filename for the user dictionary is kla-usr-LE.bin or kla-usr-BE.bin. There can only be one user dictionary, so we recommend you use the default filename. If you want to use a different filename, you must add a userdictionarypath element to **kla-options.xml** with the filename (no path). Suppose, for example, that you have compiled the user dictionary with the name my-kla-usr-LE. bin and placed that file in the dictionary directory. Edit kla**options.xml** so it contains userdictionarypath as indicated below:

```
<klaconfig>
 <dictionarypath<env name="root"/>/kma/dicts</dictionarypath>
  <userdictionarypath>my-kla-usr-LE.bin</userdictionarypath>
  ..
  ..
<klaconfig>
```
# <span id="page-37-1"></span>**Entering Non-Standard Characters in a Chinese or Japanese User Dictionary (or a Gazetteer)**

In a Chinese or Japanese user dictionary, you may want to include terms that include Unicode Private Use Area (PUA) characters for user-defined characters (UDC) or non-BMP (Supplementary) characters found in personal names.

**PUA Characters**. Characters in the range U+E000 - U+F8FF. Use \uxxxx where the u is lower-case and each x is a hexadecimal character.

**Supplementary Characters**. Unicode characters in the range >U+FFFF. Use \Uxxxxxxxx where the  $U$  is upper-case and each  $x$  is a hex character.

In fact, you can use \uxxxx for any character in the range U+E000 - U+F8FF, and you can use \Uxxxxxxxx to represent any Unicode character. You can also use this syntax for entering characters in text gazetteers.